GPS を用いた誘導コンポーネントシステム マニュアル

#### 開発環境

Linux (FedoraCore6) RT ミドルウェア「OpenRTM-aist-0.4.0」 HemisphereGPS(Crescent A100 ボーレート:57600 使用)

#### システムの概要

GPS を用いた誘導コンポーネントシステム(Fig.1)は、GUI によるシステムの起動・停止及び取得データ・ 解析データの表示を行うモジュール(GPSControlComp)、GPS データを取得するモジュール(GPSComp)、 GPS データを読み込んで、目的地までの距離、回転角度・方向を計算する、解析モジュール (GPS\_analysisComp)、取得した GPS データを保存するモジュール(GPS\_datalogComp)で構成されて いる。

### GPS の設定に関して

GPS を用いた誘導コンポーネントシステムは、GPS のボーレートが 57600 で動作するようになっている ため、使用する GPS のボーレートを 57600 に設定する必要がある。

ボーレートを 57600 に設定できない場合は、GPS というディレクトリ中の GPS.cpp のプログラムを、使 用するボーレートに変更する(#define BAUDRATE B57600 の部分を書き換える)。

シリアルポートが #define MODEMDEVICE /dev/tty/USB0 のように、USB でプログラムが動作する ようになっている。RS232C でプログラムを動作させるためには、#define MODEMDEVICE /dev/tty/S0 のように GPS.cpp のプログラムを変更する。プログラム変更後は、ターミナル上で コマンド:make - f Makefile.GPS のようにコンパイルする必要がある。

GPRMC(最小構成の航法情報)という GPS データ受信形式を用いてデータの取得・解析を行っているため、 予め GPS の受信設定を GPRMC という形式のみに設定しておく必要がある。

#### GPSControlComp(GUI)の機能

GPSControlComp は、GUI によってシステムの起動・停止を行うことができる。また、取得・解析デー タの表示を行うことができる。GPSComp から取得した GPS データの情報を受け取り、GPS\_analysisComp から解析結果の情報を受け取る。すなわち、各コンポーネントからの情報が集約されるモジュールである。 以下は、GUI の機能の一覧である。

ON/OFF:システムの起動(ON)・停止(OFF)を行う。

MODE:解析(目標位置までの距離、回転角度・方向の計算)を行う場合は、MODE をクリックする。 GPS-DATA:取得した GPS データの表示を行う。

TARGET‐INPUT:目標位置の北緯(north)・東経(east)の入力を行う。

CALCULATION‐RESULT:解析結果の表示を行う。

distance :現在位置から目標位置までの2点間距離(単位はメートル)

turn-angle :進行方向と目標位置方向のなす角度(目標位置に対する現在位置の方向のずれを示す)

direction :方向判定 S(前進) or L(左旋回) or R(右旋回) が表示される。

aim-north :目標位置の北緯

aim-east :目標位置の東経

#### GPSComp の機能

GPSComp は 、 GPRMC( 最 小 構 成 の 航 法 情 報 ) と い う GPS デ ー タ を 受 信 し て 、 そ の 情 報 を GPS\_analysisComp (GUI モジュール)、GPS\_analysisComp(解析モジュール)、GPS\_datalogComp(データ ログモジュール) に伝達するモジュールである。

また、GPSComp は、捕捉衛星の状態が有効(A)であるときのみに各モジュールにデータを伝達するので、 無効(V)であるときは、捕捉衛星の状態が有効になるまで受信待ちを行う。データ受信後はデータの変換操作 を行い、各モジュールにデータを送信する。

以下は、取得する GPS データの一覧である。 state:捕捉衛星の状態 north:北緯 east :東経

angle:取得した進行方位角度(進路)

#### GPS\_analysisComp の機能

GPS\_analysisComp は、GPS データを取得するモジュール (GPSComp) から、取得データを受け取り、 目的地までの距離、回転角度・方向を計算する、解析モジュールである。解析結果は、GUI モジュールに送 られる。方向判定は、回転角度が 20 度以下である場合 S(前進) 、20 度以上である場合 L(左旋回) or R(右旋回) が表示される。この方向判定の指示が、現在位置から目標位置までを誘導する情報となる。

#### GPS\_datalogComp の機能

GPS\_datalogComp は、GPS データを取得するモジュール(GPSComp)から、取得データを受け取り、 テキストファイルにデータログを保存する。GPS\_datalog というディレクトリ中の datalog.txt にデータロ グが保存される。GPS\_datalogComp の活用方法としては、保存された移動軌跡を Google Earth などで表 示して、移動軌跡を確認できる。

# システムの起動方法

①rtm-naming 9876 でネームサーバを起動する。

②各モジュール(GPSControlComp、GPSComp、GPS\_analysis、GPS\_datalog)のプログラムを実行する。 ただし、GPSComp を実行する場合は、スーパーユーザであることが必要なため、ターミナル上で su (Enter) パスワード(p): \*\*\*\*\*\*\*\*\*\*(パスワード入力後 Enter) のようにして root ユーザになり、その後、GPSComp を実行(コマンド : ./GPSComp)する。

③Eclipse の RTCLink で各モジュールを Fig.1 のように接続する。

④RTCLink 上のモジュールを All Active にする。

⑤GPSControlComp(GUI)の calculate mode (Fig.2) をクリックする。

⑥GPSControlComp(GUI)の TARGET-INPUT (Fig.2) に目標位置を入力する。 ただし、DD.DDDDDD のように度表示で小数点以下 6 桁を入力する必要がある。 目標位置の北緯・東経は、Google Earth などを利用して決めると便利である。

⑦GPSControlComp(GUI)の START (Fig.2) をクリックすると、データ取得が始まる。

### システムの終了方法

①GPSControlComp(GUI)で STOP をクリックする。

②GPSControlComp (GUI)の x をクリックしてウインドウを閉じる。

③RTCLink 上のモジュールを All Detective にする。

④ターミナル上で、コマンド:pkill -9 shmexe\_gps を行い、共有メモリのプロセスを停止する。

⑤各モジュール(GPSControlComp、GPSComp、GPS\_analysis、GPS\_datalog)のプログラムを Ctrl + C を入力して停止させる。

## システムのエラー回復方法

①GPSControlComp(GUI)で STOP をクリックする。

②GPSControlComp (GUI)の x をクリックしてウインドウを閉じる。

③RTCLink 上のモジュールを All Detective にする。

④ターミナル上で、コマンド:pkill -9 shmexe\_gps を行い、共有メモリのプロセスを停止する

⑤GPSControlComp のプログラムを Ctrl + C を入力して停止させる。

システムエラーは、GUI から START・STOP のデータが送れていない場合に生じるため、GPSControlComp のプログラムを停止し、モジュールを再起動させる必要がある。

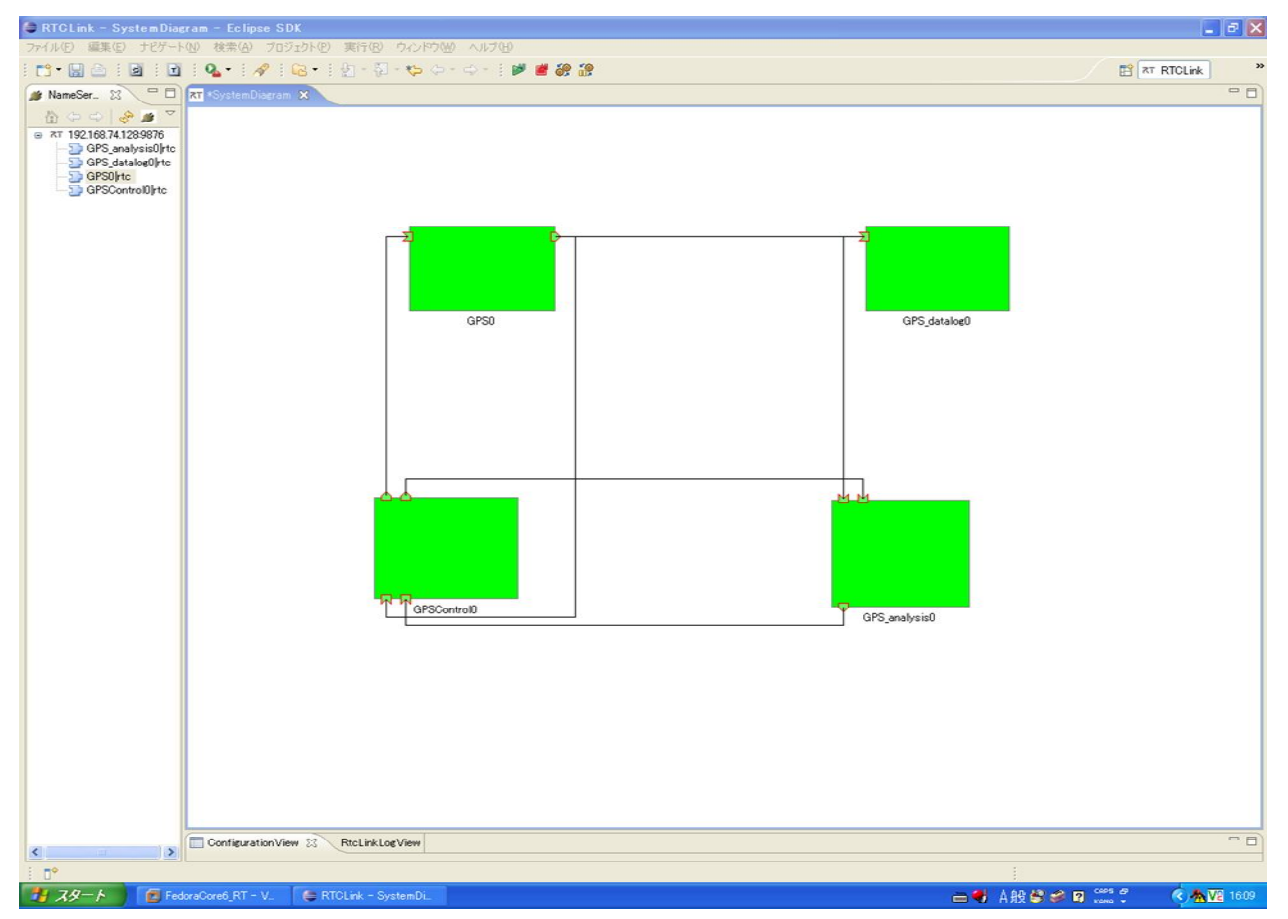

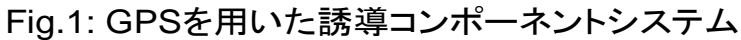

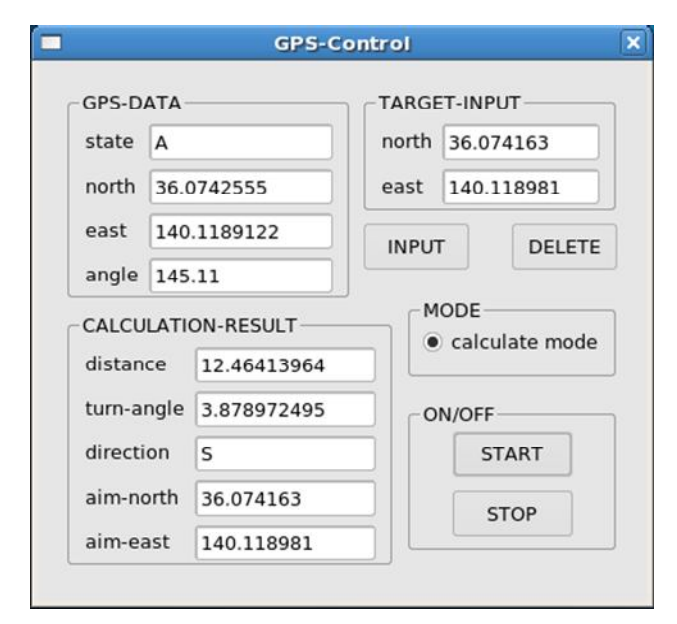

Fig.2: システムの起動・停止及び取得 データ・解析データの表示を行うGUI